# **BAB V**

### **IMPLEMENTASI DAN PENGUJIAN SISTEM**

#### **5.1 IMPLEMENTASI PROGRAM**

Implementasi program adalah kegiatan perancangan yang di terjemahkan menjadi suatu program yang dapat dioperasikan dan dalam penelitian ini penulis mengimplementasikan program sistem informasi pemesanan *wedding organizer*  pada Tina *Wedding Organizer* berbasis *web* dengan *software* vscode, visio, XAMPP dan *browser.* Adapun hasil dari implementasi program dapat dilihat sebagai berikut:

*1.* Halaman *Login*

halaman *login* adalah *form* yang digunakan *admin* dan pelanggan untuk masuk ke halaman utama dengan diwajibkan mengisi email dan *password*  Gambar 5.1 halaman login merupakan hasil implementasi darri rancangan

4.41

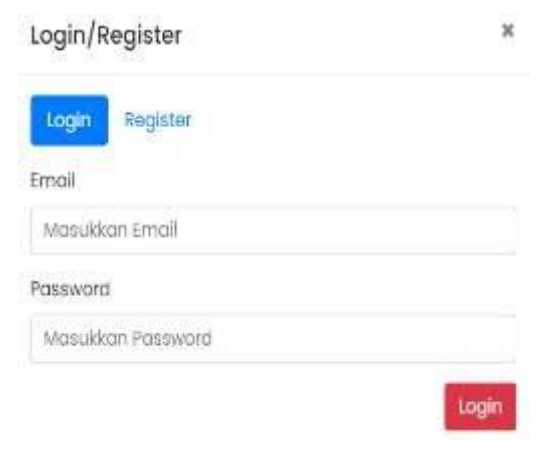

**Gambar 5.1 Halaman** *Login*

2. Halaman Tambah Paket Wedding

Halaman halaman tambah Paket *wedding* adalah *form* yang digunakan admin untuk masuk ke halaman tambah paket *wedding.* Gambar 5.2 halaman tambah paket wedding merupakan hasil implementasi dari rancangan pada gambar 4.42

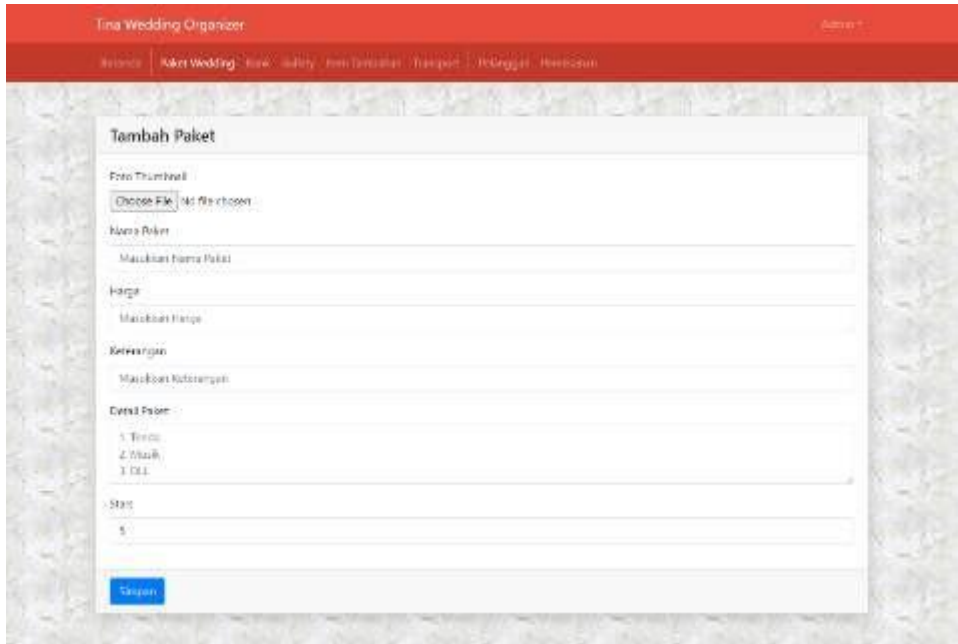

# **Gambar 5.2 Halaman Tambah Paket Wedding**

3. Halaman Tambah data bank

Halaman detail informasi merupakan halaman yang menampilkan informasi tang terbaru seperti acara, pengumuman ataupun *event* yang ada pada Tina *Wedding Organizer.* Gambar 5.3 tambah data bank merupakan hasil implementasi dari rancangan pada gambar 4.34

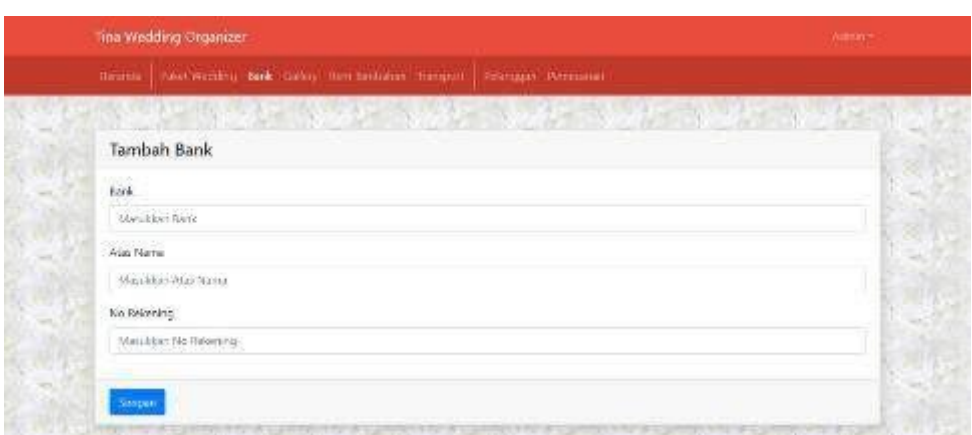

**Gambar 5.3 Halaman Tambah data bank**

4. Halaman input cetak laporan

Halaman beranda pelanggan merupakan halaman pertama kali diakses oleh pelanggan setelah melakukan *login* yang menampilkan informasi pemesanan paket jasa *event organizer.* Gambar 5.4 input cetak laporan merupakan hasil implementasi dari rancangan pada gambar 4.35

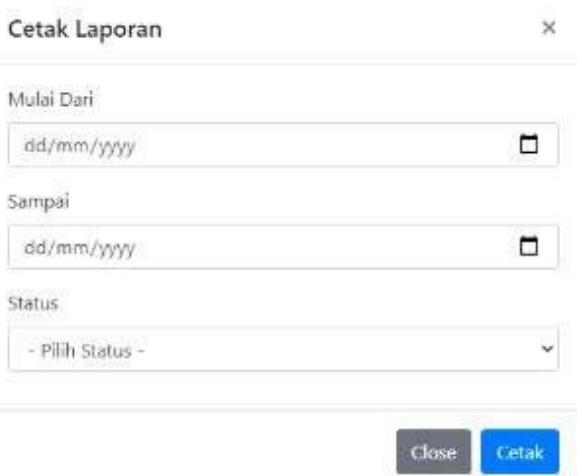

**Gambar 5.4 Halaman input cetak laporan**

5. Halaman Input Pemesanan Paket Wedding

Halaman bukti pemesanan paket wedding merupakan halaman yang menampilkan input pemesanan secara lengkap dan terdapat beberapa fitur

seperti penambahan item dll. Gambar 5.5 input pemesanan paket wedding merupakan hasil inplementasi dari rancangan pada gambar 4.36

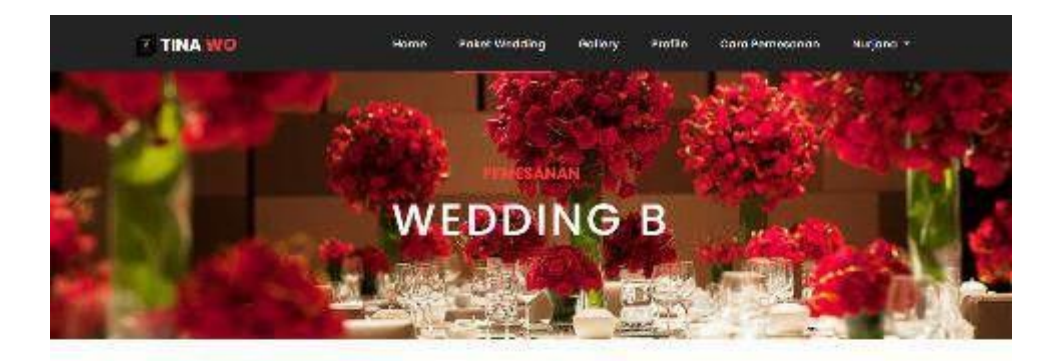

#### Informasi Pemesanan

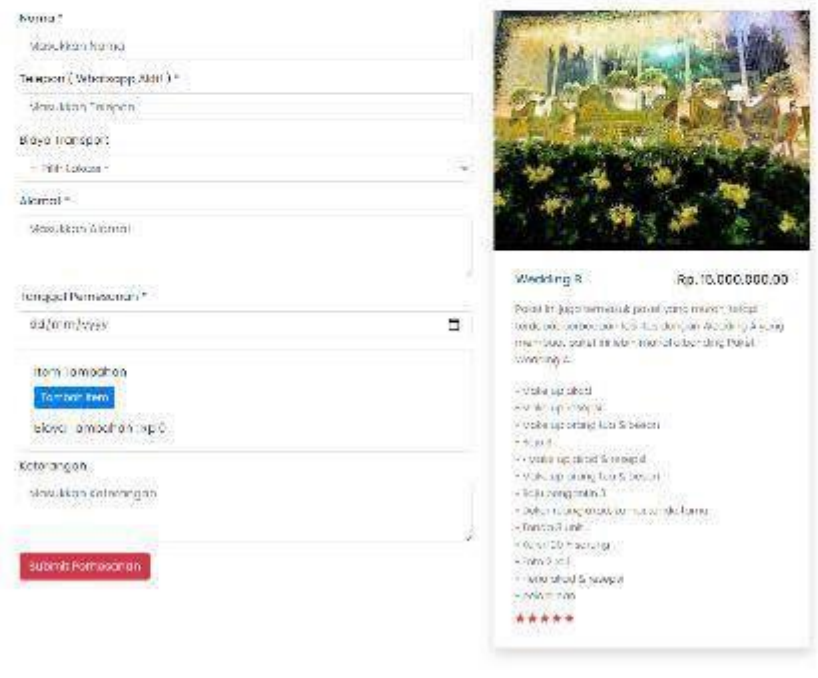

Carrign Cabil

# **Gambar 5.5 Input pemesanan Paket Wedding**

6. Halaman Input Upload bukti pembayaran Dp

Halaman beranda admin merupakan halaman yang pertama kai diaksies oleh admin setelah melakukan *login* ke dalam sistem. Gambar 5.6 Halaman input bukti pembayaran dp merupakan hasil implementasi pada gambar 4.37

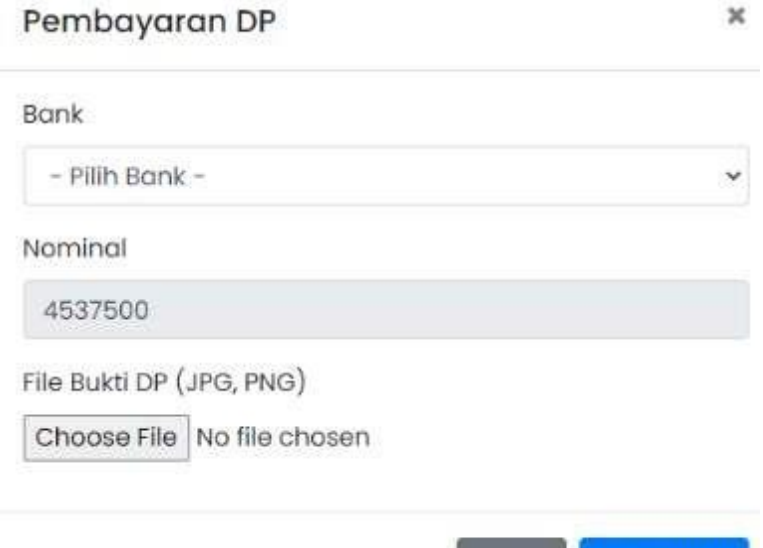

**Gambar 5.6 Halaman Input Bukti Pembayaran Dp**

Close

Kirim Bukti

7. Halaman Dashboard Pelanggan

Halaman dashboard merupakan halaman yang menampilkan Halaman Utama aplikasi Sistem Informasi Tina *Wedding Organizer* dan menu-menu yang menghubungkan dengan halaman lainnya. Gambar 5.7 Halaman dashboard pelanggan merupakan hasil implementasi pada gambar 4.37

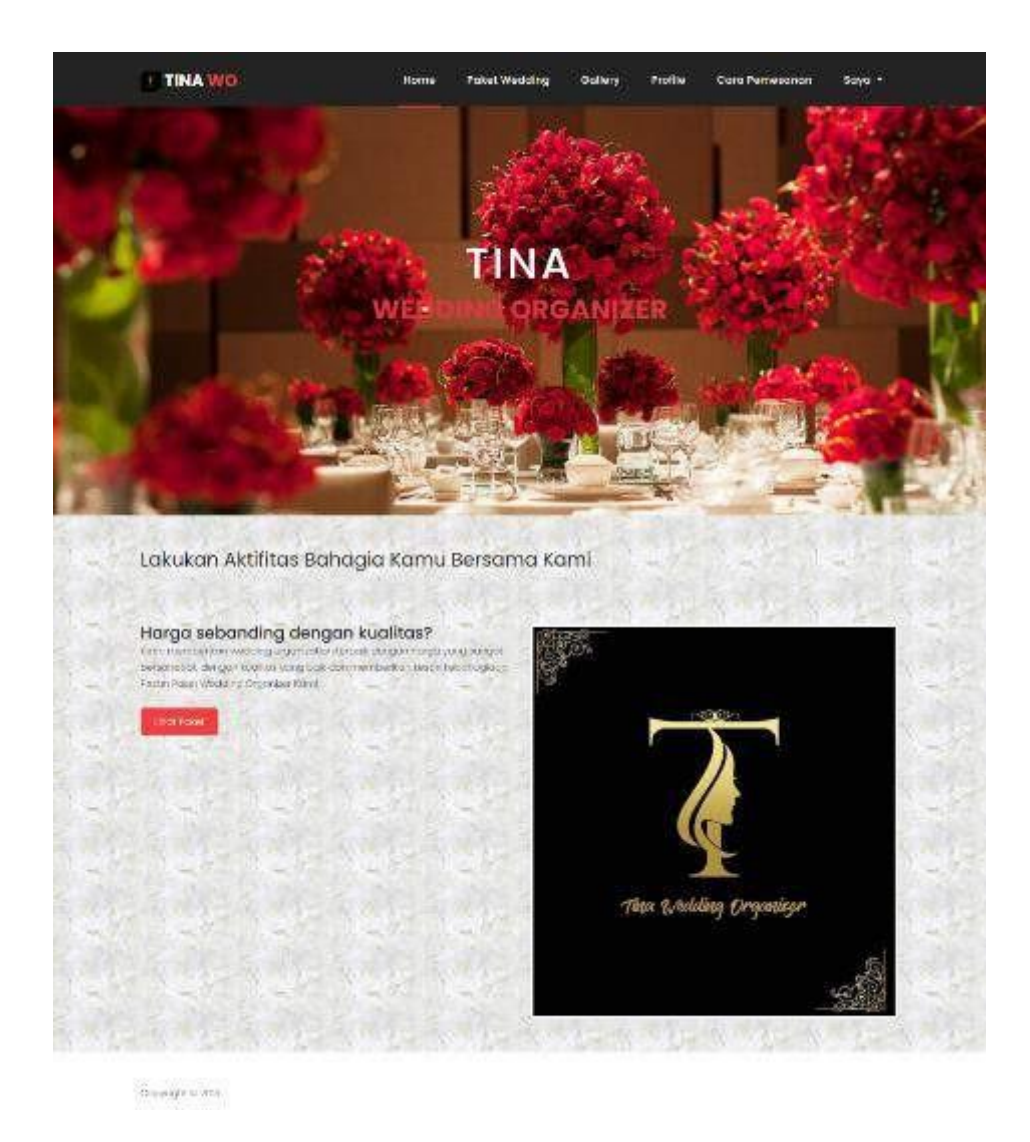

#### **Gambar 5.7 Halaman Dashboard Pelanggan**

8. Halaman Dashboard Admin

Halaman dashboard admin menampilkan informasi mengenai dashboard admin yang telah diinput ke dalam aplikasi. Gambar 5.8 Halaman dashboard admin merupakan hasil implementasi pada gambar 4.38

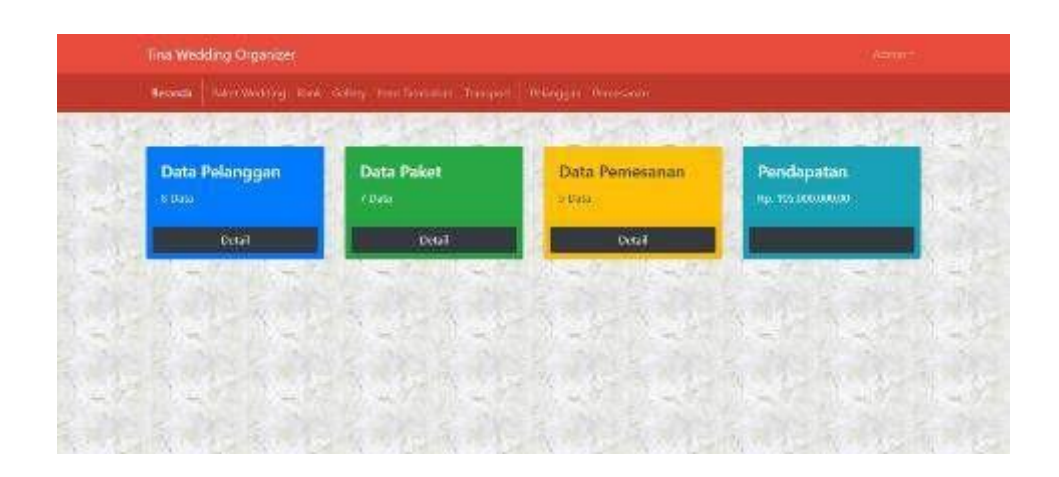

**Gambar 5.8 Halaman Dashboard Admin**

## 9. Halaman Pelanggan Admin

Halaman pelanggan menampilkan informasi mengenai pelanggan yang telah mendaftar ke dalam sistem. Gambar 5.9 Halaman Pelanggan merupakan hasil implementasi pada gambar 4.39

|           |                  | Firmli Patricultur, Gir, Riksy mechanism Tomper. Ninggar, Penesino. | <b>PERSONAL</b>  | <b>STEP 18</b> |
|-----------|------------------|---------------------------------------------------------------------|------------------|----------------|
| Pelanggan | show it + antisa |                                                                     | Statch:          |                |
| No.       | Name             | Email                                                               | <b>Blokin</b>    | Akai<br>٠      |
|           | aldi             | aid@grcs8.com                                                       | Tidak Terblokin  | Hinder         |
| 1         | Steps 114/1416   | Nacija Sprindoom                                                    | Tidal: Terblokit | (600)          |
| ÷         | Side.            | this Committee                                                      | Tidak Terbinka   | <b>Beau</b>    |
| U.        | 溢                | b Foral con                                                         | Tidak Terblicky  | <b>Cloth</b>   |
| ÷         | ali -            | alcograduler-                                                       | Falak Terbleikh  | blott:         |
| $\sigma$  | <b>Macht</b>     | mos lamp@mosa                                                       | IndulcTunblokit  | Elektr         |
|           | nvigra           | nugawag na bom                                                      | Tidak Jerbloinn  | (Blob)         |
| s.        | Says             | Sityvilligmaticom                                                   | Tidak Firthbook  | 7000           |

**Gambar 5.9 Halaman Pelanggan Admin**

#### 10. Halaman Paket Wedding Admin

Halaman paket *wedding* menampilkan informasi mengenai paket *wedding*  yang telah diinput ke dalam aplikasi. Gambar 5.10 Halaman paket wedding admin merupakan hasil implementasi pada gambar 4.40

|                 | <b>Tina Wedding Organizer</b>                                       |                      |                   |                                                                             | Wildfield H.                     |  |
|-----------------|---------------------------------------------------------------------|----------------------|-------------------|-----------------------------------------------------------------------------|----------------------------------|--|
|                 | Somb: Networking Rinc Siles machindaler forever. Neugen transition. |                      |                   |                                                                             |                                  |  |
| Tenhah.         | Paket Wedding                                                       |                      |                   | the company of the property of the company of the company of the company of | <b>TOO FOU</b>                   |  |
|                 | Show to a writer.                                                   | Stars                | <b>Harryk</b>     | sealds                                                                      | ave:                             |  |
| No<br>81        | Name<br>Wedding A                                                   | ă,                   | Hp. 15.000.000,00 |                                                                             | Shirt: Hour Highest              |  |
| 42              | wedding B.                                                          | ₹                    | 360. TE DUCULOUSE |                                                                             | Unit   Happy<br>œ                |  |
| $\bar{z}$       | Weidding C                                                          |                      | Hp. 32.000.000.01 |                                                                             | Used Trapes<br>ther.             |  |
| u.              | Wedding D                                                           |                      | Rp 12100000303    |                                                                             | <b>Unit: Have</b><br><b>Unit</b> |  |
| $\sim$          | Wedding F                                                           | ß.                   | Rp. 7200/200,02   |                                                                             | man, Hipis.<br>wü                |  |
| $\theta$        | Wedding F                                                           | $\tilde{\mathbf{y}}$ | Ro.5100.00000     |                                                                             | <b>Hart Hann</b><br>(Fw)         |  |
| $\mathcal{F}$ . | Polici Provedding                                                   | 衡                    | Rp. 7.000300.00   |                                                                             | Ubah Hapus<br><b>Units</b>       |  |
|                 | Showing 1 to 7 of 7 primes                                          |                      |                   |                                                                             | Are:<br>Biskips.                 |  |

**Gambar 5.10 Halaman Paket Wedding Admin**

### 11. Halaman data bank admin

Halaman data bank menampilkan informasi mengenai data bank yang telah diinput ke dalam aplikasi. Gambar 5.11 Halaman data bank admin merupakan hasil implementasi pada gambar 4.41

|           |                            | <b>CONTRACTOR MARKETING</b> |                       |         |                     |
|-----------|----------------------------|-----------------------------|-----------------------|---------|---------------------|
| Bank      |                            |                             |                       |         |                     |
| Territori |                            |                             |                       |         |                     |
|           | bloor to 4 critics         |                             |                       | Searth: |                     |
| No:       | 1. Bern                    | $-206$                      | No Rek                | DI.     | ako                 |
| ×         | <b>FKI</b><br>12920        | Skiterine                   | 0900000000<br>2224000 |         | Ubah Papua          |
|           | Showing 1 to 1 of 1 orbits |                             |                       |         | Travella 1<br>hert. |

**Gambar 5.11 Halaman Data Bank Admin**

# 12. Halaman Pemesanan Admin

Halaman Pemesanan menampilkan informasi mengenai Pemesanan yang telah diinput ke dalam aplikasi. Gambar 5.12 Halaman Pemesanan Admin merupakan hasil implementasi pada gambar 4.42

|    | <b>Tina Wedding Organizer</b>         |              |                                                                          |         |                                      |              | Rdm/s=1 |
|----|---------------------------------------|--------------|--------------------------------------------------------------------------|---------|--------------------------------------|--------------|---------|
|    |                                       |              | Erind:   Dictionship Sat. Baky, technology.   Import: Peloggir Penessian |         |                                      |              |         |
|    |                                       |              |                                                                          |         |                                      |              |         |
|    |                                       |              |                                                                          |         |                                      |              |         |
|    | Pemesanan                             |              |                                                                          |         |                                      |              |         |
|    | rienk Laporan                         |              |                                                                          |         |                                      |              |         |
|    | Show it + entities                    |              |                                                                          |         |                                      | State:       |         |
|    | Not Nama                              | <b>Palet</b> | <b>Nanggal Pernesanan</b>                                                | Telepon | Pembayaran                           | Status.      | Aksi    |
|    | Mits Rickyone                         |              | Wedding A .2022-01-21                                                    |         | 035201493310 Rp. 11/230/00000        | Service      | from a  |
| g, | Rockya HAMANA (Wedding A 18922-04-30) |              |                                                                          |         | 065261400318 fp.141625000.00. http:/ |              | Detail  |
|    | tra                                   |              | Wedding & 2022-00-02                                                     |         | 035261490313 Rp. 3612500000 Pm       |              | Detail  |
|    |                                       |              |                                                                          |         |                                      |              |         |
|    | agon.                                 |              | Wedding 6 2022-03-25                                                     |         | 085261490318 Fp. 2025000000          | <b>State</b> | Detail  |

**Gambar 5.12 Halaman Pemesanan Admin**

#### 13. Halaman Cetak Laporan

halaman cetak laporan menampilkan informasi mengenai cetak laporan yang telah diinput ke dalam aplikasi oleh admin dan akan diberikan kepada pimpinan. Gambar 5.13 Halaman cetak laporan merupakan hasil implementasi pada gambar 4.43

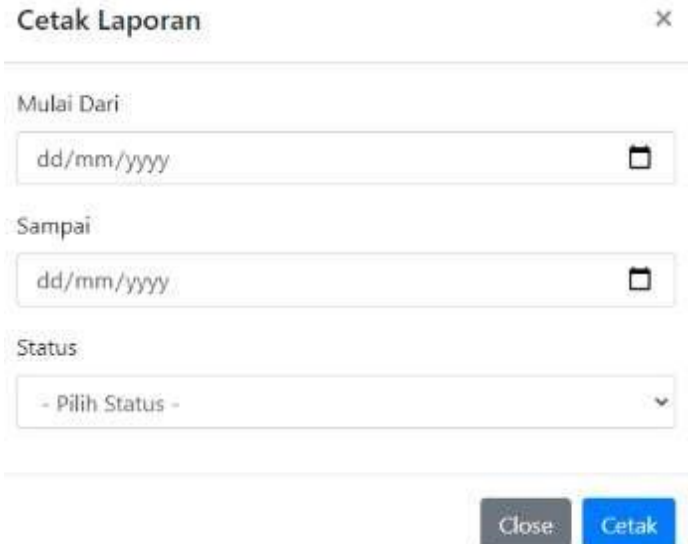

### **Gambar 4.43 Halaman Cetak Laporan**

#### 14. Halaman Detail Pemesanan

Halaman detail Pemesanan menampilkan informasi mengenai detail Pemesanan yang telah diinput ke dalam aplikasi. Gambar 5.14 Halaman detail pemesanan merupakan hasil implementasi pada gambar 4.44

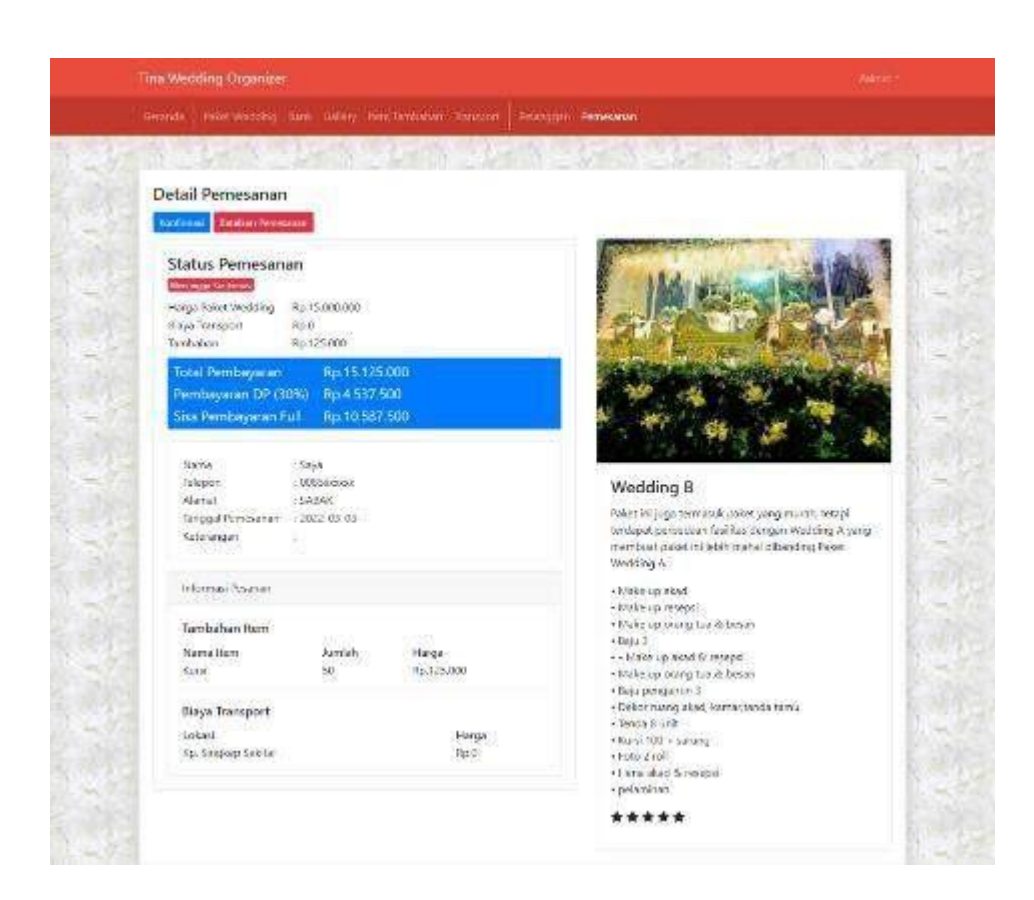

**Gambar 5.14 Halaman Detail Pemesanan**

#### 15. Halaman Paket Wedding

Halaman paket *wedding* menampilkan informasi mengenai paket *wedding*  yang telah diinput ke dalam aplikasi. Gambar 5.15 Halaman Paket Wedding merupakan hasil implementasi pada gambar 4.45

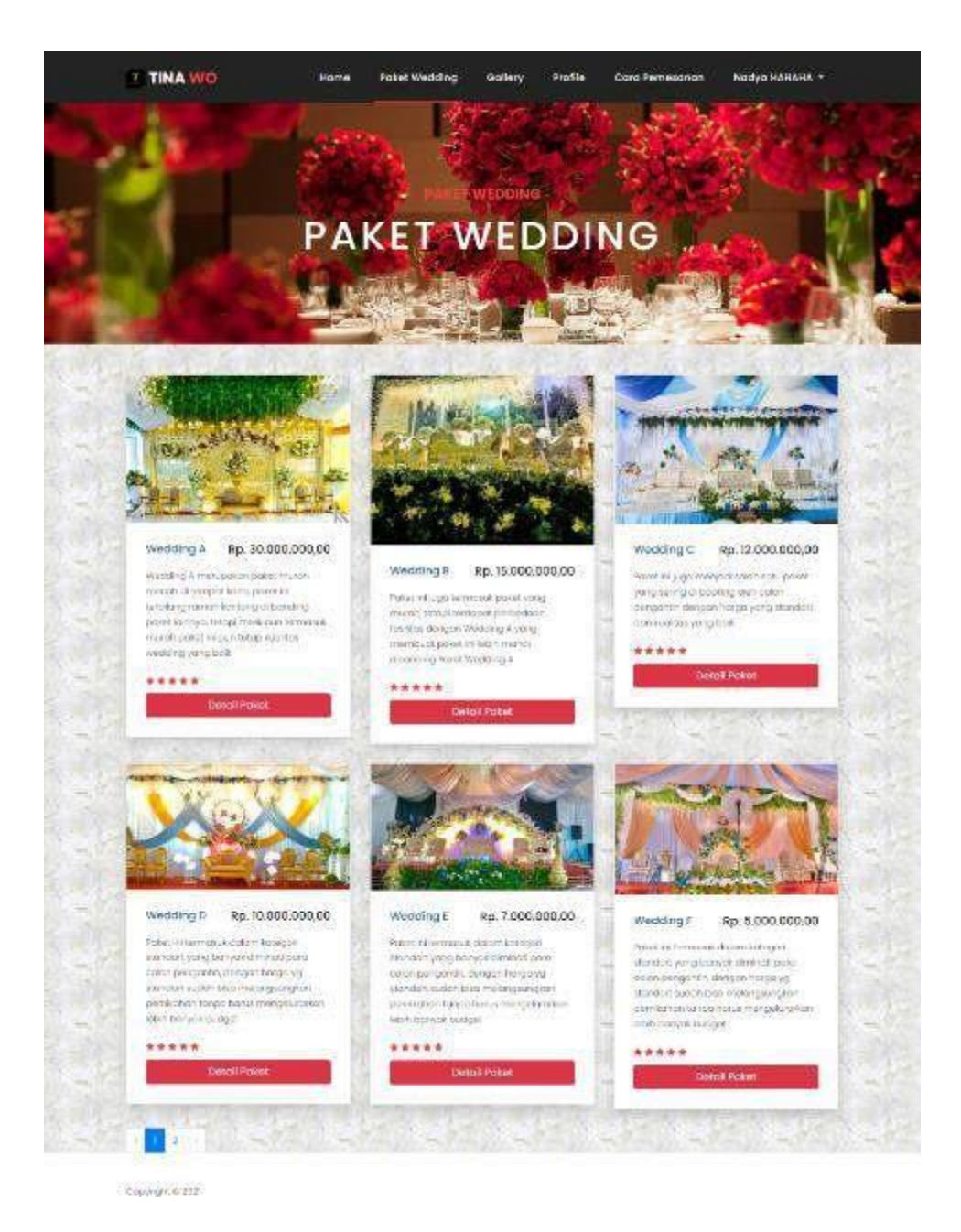

**Gambar 5.15 Halaman Paket Wedding**

#### 16. Halaman Profile

Halaman tentang kami menampilkan informasi mengenai informasi tempat dan akun sosial media yang telah diinput ke dalam aplikasi. Gambar 5.16 merupakan hasil implementasi pada gambar 4.46

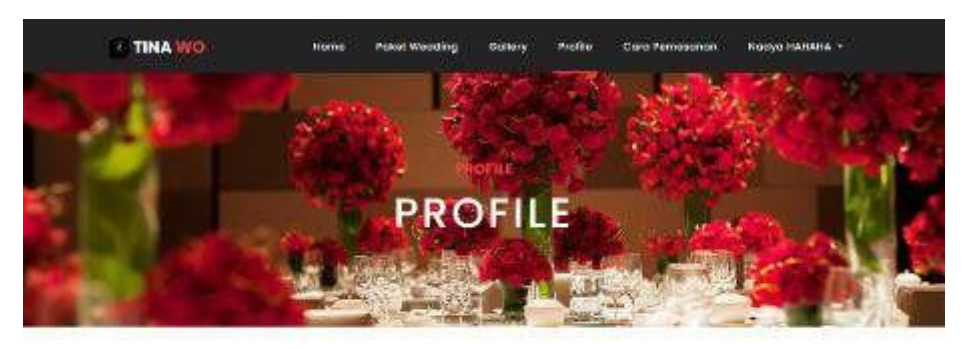

Profile

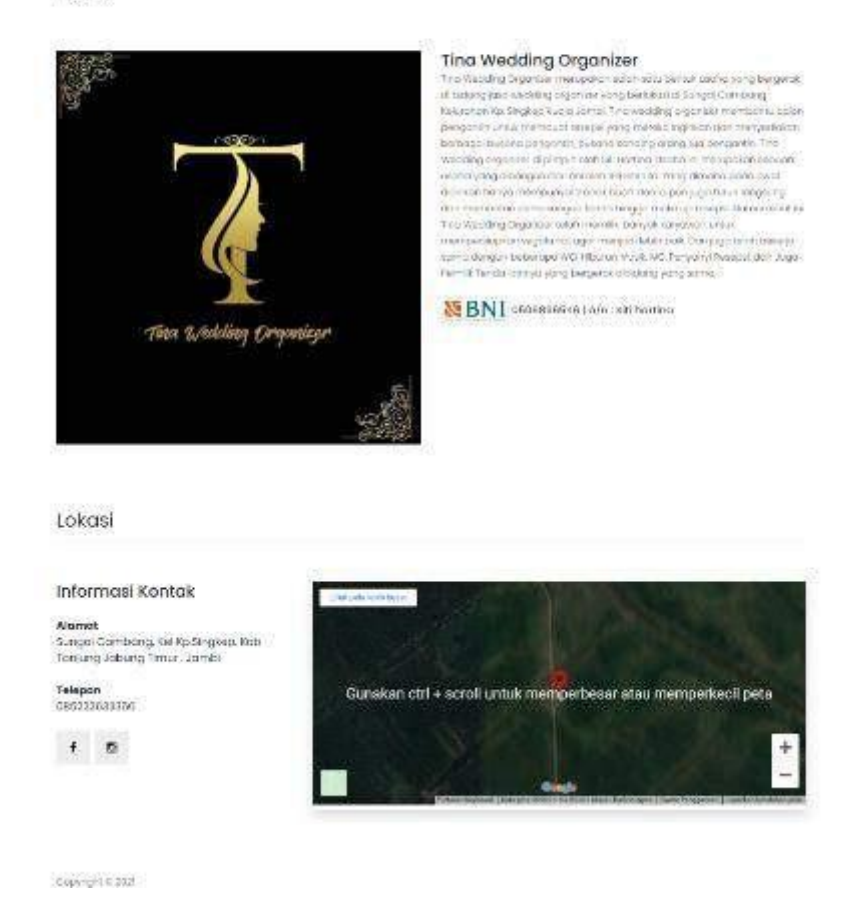

#### **Gambar 5.16 Halaman Profile**

#### **5.2 PENGUJIAN SISTEM**

Pengujian merupakan tahapan untuk mengetahui keberhasilan dari implementasi program yang telah dihasilkan. Pada tahapan ini penulis melakukan pengujian dengan metode *black box* yang melakukan pengujian dengan hasil

keluaran yang diharapkan sama dengan hasil yang didapat. Adapun beberapa tahap pengujian yang dilakukan, antara lain :

*1.* Pengujian Program *Input Login*

Pada tahap ini dilakukan pengujian pada *input login* pengguna (admin, pengunjung dan pelanggan) untuk mengetahui apakah proses *login*  pengguna (admin, pengunjung dan pelanggan) atau fungsional *login* dapat berjalan dengan baik. Hasil pengujian pada modul ini penulis sajikan pada tabel 5.1.

| Modul<br>Pengujian               | <b>Prosedur</b><br>Pengujian                                      | <b>Masukan</b>                                                             | <b>Keluaran</b><br>yang<br>diharapkan                                                                                                    | <b>Hasil</b> yang<br>didapat                                                                                                    | Kesimpulan |
|----------------------------------|-------------------------------------------------------------------|----------------------------------------------------------------------------|----------------------------------------------------------------------------------------------------|----------------------------------------------------------------------------------------------------|------------|
| Login<br>Pengguna<br>(berhasil)  | - Masukan<br>email dan<br>password<br>pengguna<br>secara<br>benar | - <i>Email</i> dan<br>password<br>yang<br>sesuai<br>dengan di<br>Database  | Pengguna<br>$\qquad \qquad \blacksquare$<br>berhasil<br>login<br>Pengguna<br>$\overline{a}$<br>masuk ke<br>dalam<br>sistem                                                                | Pengguna<br>÷<br>berhasil<br>login<br>Pengguna<br>$\overline{a}$<br>masuk ke<br>dalam<br>sistem                                                          | Baik       |
| Login<br>penggu<br>na<br>(gagal) | - Masukan<br>email dan<br>password<br>pengguna<br>yang salah      | - <i>Email</i> dan<br>password<br>tidak<br>sesuai<br>dengan di<br>database | Sistem<br>÷,<br>memberikan<br>informasi<br>bahwa<br>username<br>ataupun<br>password<br>yang<br>dimasukan<br>salah<br>Sistem<br>$\overline{\phantom{a}}$<br>kembali ke<br>halaman<br>login | Sistem<br>memberika<br>n informasi<br>bahwa<br>username<br>ataupun<br>password<br>yang<br>dimasukan<br>salah<br>Sistem<br>kembali ke<br>halaman<br>login | Baik       |

**Tabel 5.1 Tabel Pengujian** *Login*

#### 2. Pengujian Program Mengelola Profile

Pada tahap ini dilakukan pengujian program pada mengelola profile untuk mengetahui apakah proses pengolahan profile atau fungsional pengolahan

profile dapat berjalan dengan baik. Hasil pengujian pada modul ini penulis sajikan pada tabel 5.2.

| Modul<br>Pengujian | <b>Prosedur</b><br>Pengujian         | <b>Masukan</b> | Keluaran yang<br>diharapkan      | Hasil yang<br>didapat | <b>Kesimpulan</b> |
|--------------------|--------------------------------------|----------------|----------------------------------|-----------------------|-------------------|
| Mengelol           | Menambah<br>$\overline{\phantom{a}}$ | - Input        | Data                             | Data                  | Baik              |
| a Profile          | Profile                              | karakter       | berhasil                         | berhasil              |                   |
| (berhasil)         | Mengedit<br>$\overline{\phantom{a}}$ |                | ditambahk                        | ditambahk             |                   |
|                    | Profile                              |                | an                               | an                    |                   |
|                    | Menghapus                            |                | Data<br>$\overline{\phantom{0}}$ | Data berhasi di       |                   |
|                    | data Profile                         |                | berhasil di                      | update                |                   |
|                    |                                      |                | update                           | Data                  |                   |
|                    |                                      |                | Data<br>$\blacksquare$           | berhasil di           |                   |
|                    |                                      |                | berhasil di                      | hapus                 |                   |
|                    |                                      |                | hapus                            |                       |                   |
| Mengelol           | Menambah                             | - Input        | Data gagal                       | Data gagal            | Baik              |
| a Profile          | profile                              | karakter       | di                               | di                    |                   |
| (gagal)            | Mengedit<br>$\overline{\phantom{a}}$ |                | tambahkan                        | tambahkan             |                   |
|                    | profile                              |                | Data gagal di                    | Data gagal di         |                   |
|                    | - Menghapus                          |                | update                           | update                |                   |
|                    | profile                              |                | Data gagal                       | Data gagal            |                   |
|                    |                                      |                | di hapus                         | di hapus              |                   |

**Tabel 5.2 Pengujian Mengelola Profile**

3. Pengujian Program Mengelola Galeri

Pada tahap ini dilakukan pengujian program pada mengelola galeri untuk mengetahui apakah proses pengolahan galeri atau fungsional pengolahan galeri dapat berjalan dengan baik. Hasil pengujian pada modul ini penulis sajikan pada tabel 5.3.

| Modul<br>Pengujian   | <b>Prosedur</b><br>Pengujian | <b>Masukan</b>        | Keluaran yang<br>diharapkan                     | Hasil yang<br>didapat     | Kesimpulan |
|----------------------|------------------------------|-----------------------|-------------------------------------------------|---------------------------|------------|
| Mengelol<br>a Galeri | Menambah<br>$\sim$<br>galeri | $- Input$<br>karakter | Data<br>۰<br>berhasil                           | - Data<br><b>berhasil</b> | Baik       |
| (berhasil)           | Mengedit<br>$\sim$<br>galeri |                       | ditambahka<br>n                                 | ditambahka<br>n           |            |
|                      | Menghapus<br>data galeri     |                       | Data<br>$\overline{\phantom{a}}$<br>berhasil di | Data berhasi di<br>update |            |
|                      |                              |                       | update<br>Data<br>$\blacksquare$                | Data<br>berhasil di       |            |
|                      |                              |                       | berhasil di<br>hapus                            | hapus                     |            |

**Tabel 5.3 Pengujian Program Mengelola Galeri**

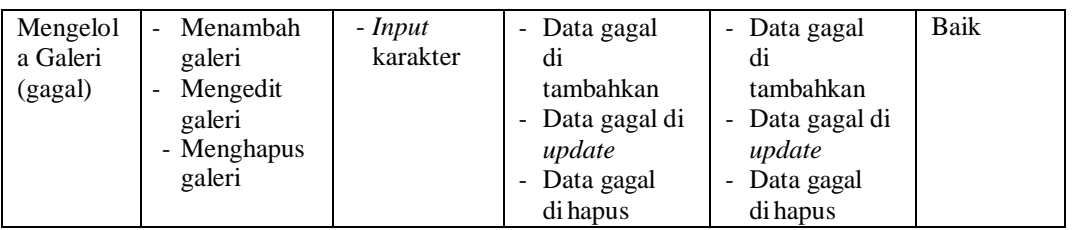

### 4. Pengujian Program Mengelola Pelanggan

Pada tahap ini dilakukan pengujian program pada mengelola pelanggan untuk mengetahui apakah proses pengolahan pelanggan atau fungsional pengolahan pelanggan dapat berjalan dengan baik. Hasil pengujian pada modul ini penulis sajikan pada tabel 5.4.

| Modul<br>Pengujian                           | <b>Prosedur</b><br>Pengujian                                   | <b>Masukan</b>        | Keluaran yang<br>diharapkan                                                                                              | <b>Hasil</b> yang<br>didapat                                                                     | Kesimpulan |
|----------------------------------------------|----------------------------------------------------------------|-----------------------|----------------------------------------------------------------------------------------------------|--------------------------------------------------------------------------------------------------|------------|
| Mengelol<br>a<br>Pelangga<br>n(berhasi<br>l) | Memblokir<br>Pelanggan<br>Membuka<br>÷.<br>blokir<br>pelanggan | $- Input$<br>karakter | Pelanggan<br>$\overline{a}$<br>berhasil di<br>blokir<br><b>Blokir</b><br>$\overline{\phantom{a}}$<br>berhasil di<br>buka | Data<br>berhasil<br>ditambahka<br>n<br>Data berhasi di<br>update<br>Data<br>berhasil di<br>hapus | Baik       |
| Mengelol<br>a<br>Pelangga<br>n<br>(gagal)    | Memblokir<br>Pelanggan<br>Membuka<br>blokir<br>pelanggan       | - Input<br>karakter   | Pelanggan<br>$\blacksquare$<br>berhasil di<br>blokir<br><b>Blokir</b><br>$\blacksquare$<br>berhasil di<br>buka           | Data gagal<br>di<br>tambahkan<br>Data gagal di<br>update<br>Data gagal<br>di hapus               | Baik       |

**Tabel 5.4 Pengujian Program Mengelola Pelanggan**

### 5. Pengujian Program Mengelola Paket Wedding

Pada tahap ini dilakukan pengujian program pada mengelola paket wedding untuk mengetahui apakah proses pengolahan paket wedding atau fungsional pengolahan paket wedding dapat berjalan dengan baik. Hasil pengujian pada modul ini penulis sajikan pada tabel 5.5.

|                                              | Prosedur<br>Pengujian                                                                                   | <b>Masukan</b>        | Keluaran yang<br>diharapkan                                                                                                    | Hasil yang<br>didapat                                                                                 | Kesimpulan |
|----------------------------------------------|----------------------------------------------------------------------------------------------------|-----------------------|----------------------------------------------------------------------------------------------------|----------------------------------------------------------------------------------------------------|------------|
| Mengelol<br>a Paket<br>Wedding<br>(berhasil) | Menambah<br>$\sim$<br>Paket<br>Wedding<br>Mengubah<br>paket<br>wedding<br>Menghapus<br>paket<br>wedding | - Input<br>karakter   | Data<br>÷<br>berhasil<br>ditambahka<br>n<br>Data<br>$\blacksquare$<br>berhasil di<br>update<br>Data<br>$\overline{\phantom{0}}$<br>berhasil di<br>hapus              | Data<br>÷<br>berhasil<br>ditambahka<br>n<br>Data berhasi di<br>update<br>Data<br>berhasil di<br>hapus | Baik       |
| Mengelol<br>a Paket<br>Wedding<br>(gagal)    | Menambah<br>$\sim$<br>Paket<br>Wedding<br>Mengubah<br>paket<br>wedding<br>Menghapus<br>paket<br>wedding | $- Input$<br>karakter | Data gagal<br>$\qquad \qquad \blacksquare$<br>di<br>tambahkan<br>Data gagal di<br>$\overline{a}$<br>update<br>Data gagal<br>$\qquad \qquad \blacksquare$<br>di hapus | Data gagal<br>$\blacksquare$<br>di<br>tambahkan<br>Data gagal di<br>update<br>Data gagal<br>di hapus  | Baik       |

**Tabel 5.5 Pengujian Mengelola Paket Wedding**

# 6. Pengujian Mengelola Data Bank

Pada tahap ini dilakukan pengujian program pada mengelola data bank untuk mengetahui apakah proses pengolahan data bank atau fungsional pengolahan data bank dapat berjalan dengan baik. Hasil pengujian pada modul ini penulis sajikan pada tabel 5.6.

**Tabel 5.6 Pengujian Mengelola Data Bank**

|                                          | <b>Prosedur</b><br>Pengujian                                                            | <b>Masukan</b>      | Keluaran yang<br>diharapkan                                                                              | <b>Hasil</b> yang<br>didapat                                                                               | <b>Kesimpulan</b> |
|------------------------------------------|-----------------------------------------------------------------------------------------|---------------------|----------------------------------------------------------------------------------------------------|----------------------------------------------------------------------------------------------------|-------------------|
| Mengelol<br>a Data<br>Bank<br>(berhasil) | Menambah<br>$\sim$<br>Data Bank<br>Mengubah<br>-<br>Data Bank<br>Menghapus<br>Data Bank | - Input<br>karakter | - Data<br>berhasil<br>ditambahk<br>an<br>- Data<br>berhasil di<br>update<br>Data<br>berhasil di<br>hapus | Data<br>berhasil<br>ditambahk<br>an<br>Data berhasi di<br>٠<br>update<br>Data<br>۰<br>berhasil di<br>hapus | Baik              |

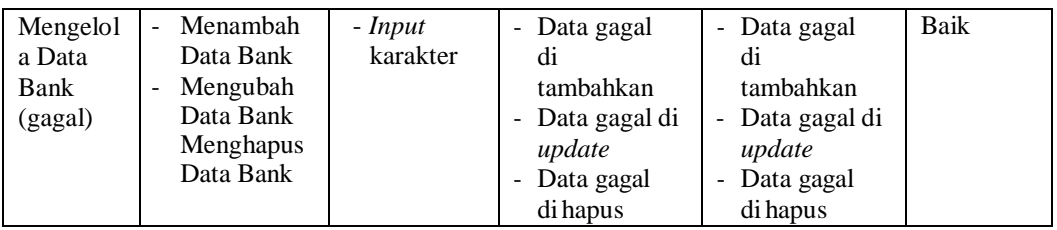

# 7. Pengujian Mengelola Pemesanan

Pada tahap ini dilakukan pengujian program pada mengelola pemesanan untuk mengetahui apakah proses pengolahan pemesanan atau fungsional pengolahan pemesanan dapat berjalan dengan baik. Hasil pengujian pada modul ini penulis sajikan pada tabel 5.7.

|                                              | Prosedur<br>Pengujian                                                                                                    | <b>Masukan</b>      | Keluaran yang<br>diharapkan                                                                                                    | Hasil yang<br>didapat                                                                                                    | <b>Kesimpulan</b> |
|----------------------------------------------|----------------------------------------------------------------------------------------------------|---------------------|----------------------------------------------------------------------------------------------------|----------------------------------------------------------------------------------------------------|-------------------|
| Mengelol<br>a<br>Pemesan<br>an<br>(berhasil) | Mengkonfir<br>masi<br>Pemesanan<br>Mengkonfir<br>masi bukti<br>pembayaar<br>an dp<br>Membatalk<br>an<br>pemesanan               | - Input<br>karakter | pemesanan<br>$\qquad \qquad \blacksquare$<br>berhasil<br>dikonfirma<br>si<br>bukti<br>$\overline{a}$<br>pembayara<br>n dp<br>berhasil di<br>konfirmasi<br>pemesanan<br>$\qquad \qquad \blacksquare$<br>berhasil<br>dibatalkan | pemesanan<br>berhasil di<br>konfirmasi<br>bukti<br>pembayara<br>n dp<br>berhasil di<br>konfirmasi<br>pemesanan<br>berhasil<br>dibatalkan | Baik              |
| Mengelol<br>a<br>Pemesan<br>an<br>(gagal)    | Mengkonfir<br>$\blacksquare$<br>masi<br>Pemesanan<br>Mengkonfir<br>masi bukti<br>pembayara<br>n<br>Membatalk<br>an<br>pemesanan | - Input<br>karakter | pemesanan<br>gagal<br>dikonfirma<br>si<br>bukti<br>$\overline{\phantom{a}}$<br>pembayara<br>n dp gagal<br>di<br>konfirmasi<br>pemesanan<br>gagal<br>dibatalkan                                                                | pemesanan<br>gagal di<br>konfirmasi<br>bukti<br>pembayara<br>n dp gagal<br>di<br>konfirmasi<br>pemesanan<br>gagal<br>dibatalkan          | Baik              |

**Tabel 5.7 Pengujian Mengelola Pemesanan**

8. Pengujian Mengelola Biaya Transportasi

Pada tahap ini dilakukan pengujian program pada mengelola biaya transportasi untuk mengetahui apakah proses pengolahan biaya transportasi atau fungsional pengolahan biaya transportasi dapat berjalan dengan baik. Hasil pengujian pada modul ini penulis sajikan pada tabel 5.8.

**Prosedur Penguishing Keluaran yang diharapkan Hasil yang didapat Kesimpulan** Mengelol a Biaya transport asi (berhasil) Menambah biaya transportasi - Mengubah biaya transportasi - Menghapus biaya transportasi - *Input* karakter - Biaya transportas i berhasil ditambahk an - Biaya transportas i berhasil diubah - Biaya transportas i berhasil di hapus - Biaya transportas i berhasil ditambahk an - Biaya transportasi berhasil diubah - Biaya transportas i berhasil di hapus Baik Mengelol a Biaya transport asi (gagal) - Menambah biaya transportasi Mengkonfir masi transportasi **Membatalk** an transportasi - *Input* karakter - Biaya transportasi gagal ditambahka n **Biaya** transportasi gagal diubah - Biaya transportasi gagal di hapus - Biaya transportasi gagal ditambahka n - Biaya transportasi gagal diubah - Biaya transportasi gagal di hapus Baik

**Tabel 5.8 Pengujian Mengelola Biaya Transportasi**

#### 9. Pengujian Mengelola Tambahan Item

Pada tahap ini dilakukan pengujian program pada mengelola tambahan item untuk mengetahui apakah proses pengolahan tambahan item atau fungsional pengolahan tambahan item dapat berjalan dengan baik. Hasil pengujian pada modul ini penulis sajikan pada tabel 5.9.

|                                               | <b>Prosedur</b><br>Pengujian                                                                         | <b>Masukan</b>      | Keluaran yang<br>diharapkan                                                                                                    | Hasil yang<br>didapat                                                                                            | Kesimpulan |
|-----------------------------------------------|----------------------------------------------------------------------------------------------------|---------------------|----------------------------------------------------------------------------------------------------|----------------------------------------------------------------------------------------------------|------------|
| Mengelol<br>a<br>Tambah<br>Item<br>(berhasil) | Menambah<br>Tambah<br>Item<br>Mengubah<br>Tambah<br>Item<br>Menghapus<br>Tambah<br>Item              | - Input<br>karakter | <b>Item</b><br>L.<br>berhasil<br>ditambahk<br>an<br><b>Item</b><br>$\overline{\phantom{a}}$<br>berhasil<br>diubah<br>Item<br>$\overline{a}$<br>berhasil di | <b>Item</b><br>$\sim$<br>berhasil<br>ditambahk<br>an<br>Item<br>berhasil<br>diubah<br><b>Item</b><br>berhasil di | Baik       |
| Mengelol<br>a<br>Tambah<br>item<br>(gagal)    | Menambah<br>÷.<br>Tambah<br>Item<br>Mengubah<br>Tambah<br>Item<br>Menghapus<br>biaya<br>transportasi | - Input<br>karakter | hapus<br>Item gagal<br>ditambahka<br>n<br>Item gagal<br>$\overline{a}$<br>diubah<br>Item gagal<br>$\overline{a}$<br>di hapus                               | hapus<br>Item gagal<br>ditambahka<br>n<br>Item gagal<br>diubah<br>Item gagal<br>di hapus                         | Baik       |

**Tabel 5.9 Pengujian Mengelola Tambahan Item**

# **5.3 ANALISIS HASIL YANG DICAPAI OLEH SISTEM**

Setelah selesai melakukan implementasi dan pengujian, Adapun analisis hasil yang dicapai oleh sistem yang telah dibangun untuk mengatasi permasalahan yang terjadi diantaranya alah sebagai berikut :

- 1. Sistem dapat memproses pemesanan *online* dengan baik sehingga dapat memermudah konsumen yang ingin menggunakan jasa *wedding* pada Tina *Wedding Organizer*.
- 2. Dengan adanya sistem yang baru ini, sistem dapat menyimpan data konsumen atau pelanggan dengan baik dan benar. Sehingga dapat mengurangi *human error* yang terjadi.
- 3. Dengan adanya sistem yang baru ini dapat menyimpan data data paket dengan baik dan benar sehingga mempermudah konsumen untuk mengetahui gambaran paket yang ada pada Tina *Wedding Organizer*.
- 4. Sistem dapat membuat pelaporan secara cepat dan tepat

#### **5.3.1 Kelebihan Program**

- 1. Meningkatnya pelayanan yang lebih baik dan mempermudah konsumen dalam mengetahui paket *wedding* yang ditawarkan
- 2. Sistem dapat membuat laporan penjualan online secara otomatis dan diakses kapanpun dimanapun.
- 3. Sistem mempermudah Tina *Wedding Organizer* mempromosikan paket yang disediakan sehingga dapat mencakup wilayah yang luas.

#### **5.3.2 Kekurangan Program**

- 1. Rancangan program yang dibuat hanya untuk pemesanan paket
- 2. Belum adanya enkripsi khusus terhadap data yang dikirim dan diterima, sehingga dapat dikatakan bahwa keamanan data pada sistem masih lemah
- 3. Belum tersedianya fitur-fitur untuk mendownload rincian paket yang tersedia.
- 4. Belum ada nya sistem pembayaran menggunakan *master card / visa*.

Dari kelebihan dan kekurangan sistem diatas, dapat disimpulkan bahwa perangkat lunak ini mampu mengefisienkan waktu konsumen untuk melakukan pemesanan paket. Dikarenakan konsumen tidak perlu mendatangi untuk melakukan pemesanan.